**МИНИCTEPCTBO НАУКИ И ВЫСШЕГО ОБРАЗОВАНИЯ РОССИЙСКОЙ ФЕДЕРАЦИИ Федеральное государственное автономное образовательное учреждение высшего образования «СЕВЕРО-КАВКАЗСКИЙ ФЕДЕРАЛЬНЫЙ УНИВЕРСИТЕТ» Пятигорский институт (филиал) СКФУ Колледж Пятигорского института (филиала) СКФУ** Подписан: Шебзухова Татьяна Александровна Дата: 2021-08-25 15:14:04

# **ИНФОРМАЦИОННЫЕ ТЕХНОЛОГИИ В ПРОФЕССИОНАЛЬНОЙ ДЕЯТЕЛЬНОСТИ МЕТОДИЧЕСКИЕ УКАЗАНИЯ К ВЫПОЛНЕНИЮ КУРСОВОЙ РАБОТЫ**

Специальности СПО: Коммерция по отраслям Квалификация: менеджер по продажам (ЭЛЕКТРОННЫЙ ДОКУМЕНТ)

Пятигорск 2021г.

Методические указания к выполнению курсовых работ по междисциплинарному курсу «Информационные технологии в профессиональной деятельности» составлены в соответствии с требованиями ФГОС СПО к подготовке выпуска для получения квалификации менеджер по продажам. Предназначены для студентов, обучающихся по специальности: Коммерция (по отраслям).

Рассмотрено на заседании ПЦК колледжа ИСТиД (филиал) СКФУ в г.Пятигорске

Протокол №  $\, 8$  от « $\,22\,$ » марта $\,$  2021г.

# **Содержание**

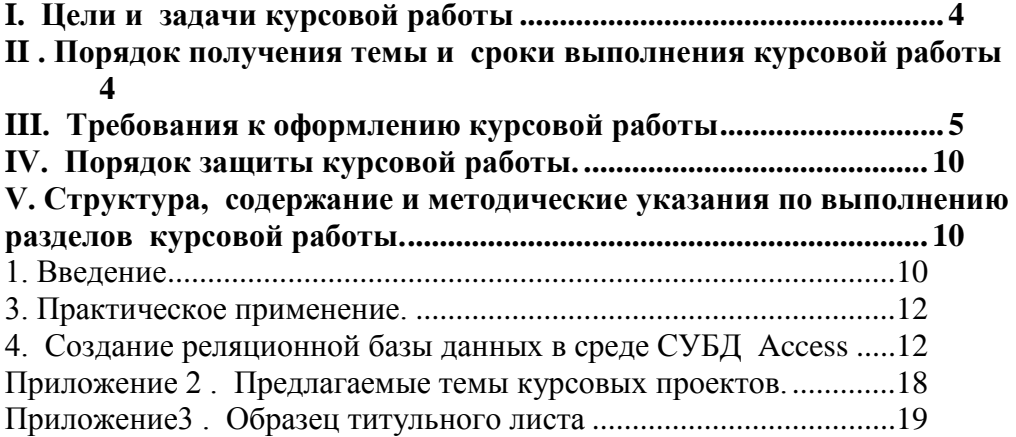

Выполнение студентами курсовой работы по дисциплине **«Информационные технологии в профессиональной деятельности**» предусмотрено учебным планом по специальности 38.02.04 Коммерция (по отраслям). Выполнение курсовой работы начинается с изучения методических рекомендаций.

# <span id="page-3-0"></span>**I. Цели и задачи курсовой работы**

Целью курсовой работы является приобретение практических навыков в технологии проектирования, разработки и создания информационных систем.

Основными задачами данной работы являются:

 на этапе проектирования – ознакомиться с современными практическими подходами к проблеме проектирования экономических информационных систем, получить определенные практические навыки моделирования предметной области;

 на этапе разработки и создания – применить полученные знания в области постановки и алгоритмизации пользовательских задач, разработки программного обеспечения при решении пользовательских задач в конкретной программной среде, ознакомиться с технологией организации многопользовательских информационных систем;

 на этапе принятия решения о целесообразности практической реализации проекта – оценить экономическую целесообразность практической реализации проекта;

 получить представление о методах планирования и управления процесса проектирования.

Предполагается, что в ходе выполнения курсовой работ, студенты должны самостоятельно ориентироваться во всем многообразии научно-технической литературы, пользоваться современными информационными технологиями.

# <span id="page-3-1"></span>**II . Порядок получения темы и сроки выполнения курсовой работы**

Тематика тем курсовой работы по дисциплине **«Информационные технологии в профессиональной деятельности**» представлена в приложении в приложении 13. Студенты на первых занятиях в семестре получают тему курсовой работы у преподавателя. При выдаче тем преподавателем даются конкретные

устные рекомендации, уточняются исходные данные, выдаются методические указания.

Курсовая работа должна быть сдана преподавателю до начала зачетной недели.

### <span id="page-4-0"></span>**III. Требования к оформлению курсовой работы**

Проект по объему должен быть не менее 20-25 страниц машинописного текста, включая таблицы, рисунки, схемы (демонстрационный материал).

Курсовая работа оформляется в текстовом редакторе

Microsoft Word в соответствии со следующими требованиями:

Текст курсовой работы должен быть напечатан на одной стороне листов белой бумаги формата А4 (210х297 мм).

Размеры полей: левое – 30 мм, правое – 10 мм, нижнее – 20 мм, верхнее  $-$  20 мм.

Текст печатается через 1,5 интервала, шрифт Times New Roman, размер шрифта 14.

Колонтитулы: верхний и нижний 1,3 см от края страницы;

Ориентация: книжная;

Выравнивание: по ширине;

Первая строка: отступ 1 см.

Страницы нумеруются арабскими цифрами, соблюдая сквозную нумерацию по всему тексту. Номер страницы проставляется в правом нижнем углу листа, без точки или какихлибо знаков препинания в конце и без указания «стр.» или «с» (ГОСТ Р 6.30-2003).

Титульный лист, включается в общую нумерацию страниц, номер страницы на нем не проставляется.

Цифры номеров страниц проставляются со страницы содержания.

Размер абзацного отступа должен быть одинаковым по всему тексту работы и равным 1,25 мм.

Иллюстрации, таблицы, расположенные на отдельных листах, включаются в общую нумерацию страниц. Основную часть курсовой работы следует делить на разделы, подразделы.

Названия разделов «содержание», «введение», «заключе-

ние», «список используемых источников» не нумеруются. Разделы нумеруются арабскими цифрами. При наличии подразделов их нумеруют: 1.1, 1.2 и т.д., 2.1, 2.2 и т.д.

Основную часть курсовой работы следует делить на главы и пункты (параграфы). Главы и пункты должны иметь заголовки. Заголовки должны четко и кратко отражать содержание раздела. Главы и пункты нумеруют арабскими цифрами, например: первая глава - 1, первый пункт первой главы - 1.1 (цифры разделяются точками, после последней цифры точка не ставится) Слово «Глава», «Пункт» не пишется. Например:

1 НАИМЕНОВАНИЕ ПЕРВОГО РАЗДЕЛА

Нумерация пунктов раздела

2 НАИМЕНОВАНИЕ ВТОРОГОРАЗДЕЛА

Нумерация пунктов второго раздела

РАЗДЕЛЫ, ВВЕДЕНИЕ, ЗАКЛЮЧЕНИЕ, СПИСОК ИСПОЛЬЗУЕМЫХ ИСТОЧНИКОВ располагаются с абзацного отступа, прописными буквами, выравнивание по центру. Запрещается оставлять заголовок главы или пункта на одной странице, а текст переносить на другую страницу.

Расстояние между заголовком и текстом должно быть равно 1,5 интервала.

#### Текст

Текст должен быть кратким и не допускать различных толкований. Термины, обозначения и определения должны соответствовать установленным стандартам, а при их отсутствии общепринятым в научно-технической литературе.

Если в курсовой работе принята специфическая терминология, то в конце (перед списком использованных источников) должен быть перечень принятых терминов с соответствующими разъяснениями. Перечень включают в содержание документа.

В тексте не допускается:

- применять обороты разговорной речи, техницизмы, профессионализмы;

- применять для одного и того же понятия различные

научно-технические термины, близкие по смыслу (синонимы), а также иностранные слова и термины при наличии равнозначных слов и терминов в русском языке;

- применять произвольные словообразования;

- применять сокращение слов в тексте и в подписях под иллюстрациями, кроме установленных правилами орфографии, пунктуации, а также соответствующими государственными стандартами;

- сокращать обозначения физических единиц, если они употребляются без цифр, за исключением единиц физических величин в таблицах и в расшифровках буквенных обозначений, входящих в формулы и рисунки;

- заменять слова буквенными обозначениями.

«СОДЕРЖАНИЕ», «ВВЕДЕНИЕ», «ЗАКЛЮЧЕНИЕ», «СПИСОК ИСПОЛЬЗУЕМЫХ ИСТОЧНИКОВ», «ПРИЛОЖЕНИЕ» следует располагать посередине строки, без точки в конце, не подчеркивая, не выделяя жирным и курсивом. Переносы слов в заголовках не допускаются. Если заголовок состоит из двух предложений, то они разделяются точкой.

Каждая глава, «СОДЕРЖАНИЕ», «ВВЕДЕНИЕ», «ЗАКЛЮЧЕНИЕ», «СПИСОК ИСПОЛЬЗУЕМЫХ ИСТОЧНИКОВ», «ПРИЛОЖЕНИЕ» начинаются с новой страницы.

Оформление иллюстративного материала

Иллюстрации (чертежи, схемы, графики, эскизы, диаграммы, фотоснимки, рисунки) располагают так, чтобы их было удобно рассматривать, непосредственно после текста, в котором они упоминаются впервые. Иллюстрации обозначаются словом «Рисунок». Рисунки должны иметь наименования, которые помещают под рисунком, по центру страницы. Точка после наименования рисунка не ставится.

Все иллюстрации нумеруются арабскими цифрами в пределах разделов, например (второй рисунок первого раздела):

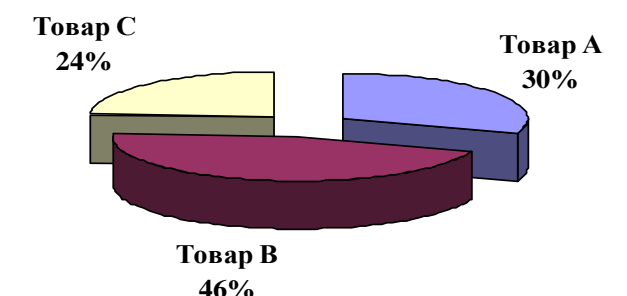

Рисунок 1.2 – Структура продаж товаров

Оформление таблиц

Цифровой материал оформляется, как правило, в виде таблиц. Таблицу, в зависимости от ее размера, помещают под текстом, в котором впервые дана ссылка на нее, или на следующей странице, а, при необходимости, в приложении к работе. На все таблицы должны быть приведены ссылки в тексте курсовой работы, при ссылке следует писать слово «таблица» с указанием ее номера.

Название таблицы должно отражать ее содержание, быть точным и кратким. Название следует помещать над таблицей по центру. Например:

Таблица 2.1 - Название таблицы

Ед. измерения

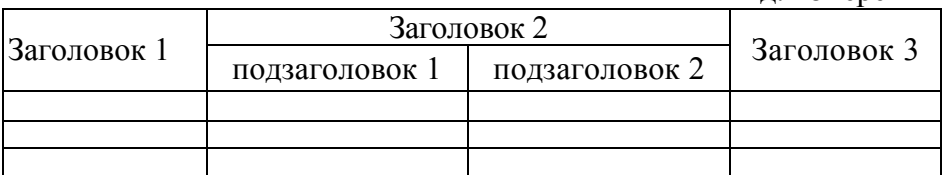

Таблицы нумеруют арабскими цифрами в пределах раздела. В этом случае номер таблицы состоит из номера раздела и порядкового номера таблицы, разделенных точкой. Таблицы должны быть выровнены по ширине окна.

Таблицы каждого приложения обозначают отдельной нумерацией арабскими цифрами с добавлением перед цифрой буквенного обозначения приложения.

Большие таблицы располагают так, чтобы их можно было читать, поворачивая работу по часовой стрелке. Допускается помещать таблицу вдоль длинной стороны листа документа.

Заголовки граф и строк таблицы следует писать с прописной буквы, а подзаголовки граф - со строчной буквы, если они составляют одно предложение с заголовком, или с прописной буквы, если они имеют самостоятельное значение. В конце заголовков и подзаголовков таблиц точки не ставят. Заголовки и подзаголовки граф указывают в единственном числе.

Если таблица выходит за формат страницы, часть её переносят на другую страницу. При этом нумеруют арабскими цифрами графы и (или) строки первой части таблицы. Над второй частью таблицы располагают строку с нумерацией граф.

При переносе части таблицы на другую страницу слово «Таблица» и название помещают только над первой частью таблицы, над другими частями пишут, со сдвигом к правому полю, слова «Продолжение таблицы» с указанием номера таблицы.

Если в конце страницы таблица прерывается и ее продолжение будет на следующей странице, в первой части таблицы нижнюю горизонтальную линию, ограничивающую таблицу, проводят.

Если все показатели, приведенные в таблице, выражены в одной и той же единице, то ее обозначение помещается над таблицей справа.

Заменять кавычками повторяющиеся в таблице цифры, математические знаки, знаки процента, обозначения марок материала, обозначения нормативных документов не допускается.

При наличии в тексте небольшого по объему цифрового материала его нецелесообразно оформлять таблицей, а следует давать в виде вывода (текста), располагая цифровые данные в колонки.

При составлении библиографического списка литературы обычно соблюдают следующую последовательность: автор (фамилия, инициалы), название работы (без кавычек), выходные данные.

Курсовая работа предоставляется в виде распечатанной пояснительной записки, содержащей модель многопользовательской ИС.

# <span id="page-9-0"></span>**IV. Порядок защиты курсовой работы.**

Защита курсовой работы осуществляться по графику разработанному преподавателем на основе сданных и проверенных работ. После проверки курсовой работы преподаватель включает студента в график. Для студентов, не уложившихся в указанные сроки, назначается единый день защиты в присутствии комиссии, в состав которой могут входить: преподаватель колледжа, зам. директор, директор, методисты (не менее 3-х человек).

В студенческой группе устраиваются публичные защиты курсовых работ, представляющих интерес по оригинальности и грамотности выполнения, полноте и системному подходу при решении задач. Выступления оцениваются не только с точки зрения правильности решения поставленных задач, умения заинтересовать аудиторию предлагаемой темой, но и способностью ведения публичных выступлений.

## **V. Структура, содержание и методические указания по**

#### <span id="page-9-1"></span>**выполнению разделов курсовой работы.**

Типовая структура курсовой работы такова:

*Титульный лист.*

*Задание.*

*Содержание.*

*Введение.*

*1. Анализ предметной области и обоснование состава задач пользователей.*

*2. Практическое применение.*

*3. Создание реляционной базы данных в среде СУБД Access. Заключение.*

*Приложения(если имеются)*

*Список используемых источников*

## *1. Введение*

<span id="page-9-2"></span>В этом разделе дается определение информационной системе, отображается место информационных систем при поддержке менеджмента в заданной предметной области. Характеризуются особенности курсовой работы (новизна разработки, модернизация, переход на новые технологии, разработка отдельных подсистем, адаптация и внедрение

стандартных проектов и т. д.). Если работа выполняется группой распределение работы студентов, указывается между **TO** исполнителями

# 2. Анализ предметной области и обоснование состава задач пользователей

Каждая ИС в зависимости от ее назначения проектируется, разрабатывается и создается для той или иной части реального мира, которую принято называть предметной областью. Это может быть предприятие, организация, фирма, отдел организации. Первым шагом при разработке программного обеспечения является определение предметной области и ее границ, для которой в конечном итоге будет разрабатываться программный продукт - базы данных и приложения. Качество системы определяется тем, насколько хорошо будут решаться специфические проблемы, связанные с рассматриваемой предметной областью.

Из множества задач, решаемых в рассматриваемой предметной области, следует выделить задачи оперативного управления, сгруппировать их по функциональному признаку для формирования автоматизированных рабочих мест. Следует отметить, что пользовательские задачи оперативного управления в конечном итоге должны формироваться из функциональных обязанностей работников.

На данном этапе следует произвести описание функциональных требований к информационной системе со стороны пользователей, заказчика и других заинтересованных лиц в данной работе.

Описания предметной области и техническое задание может быть, как пример, представлено в следующем виде:

Описание предметной области: На предприятии имеется склад с которого отпускаются два вида товаров - товар1, товар2 и т. д. Имеются регулярные покупатели – покупатель1, покупатель2 и др. У предприятия в банке имеются счета покупателей. Предприятие само поставляет товары покупателям по полученным заказам. Время поступления заказа и время поступление денег на счет предприятия от покупателя не совпадают. На предприятии принято, что товар поставляется, если на счете есть необходимая денежная сумма для оплаты за товар.

#### Объем раздела 2 страницы.

#### <span id="page-11-0"></span>3. Практическое применение.

В данном разделе описываются основные понятия базы данных Microsoft Access и систем управления базами данных.

Экономическая информационная система, использующая базы данных, предназначена для сбора, хранения данных, обработки и выдачи необходимой информации и состоит из четырех компонентов: оборудования, программного обеспечения, данных и людей. База данных как совокупность сведений об конкретных объектах реального мира, взаимосвязанных, совместно используемых, управляемых данных является "фундаментом" ИС. Концептуальное проектирование базы данных - это процесс формализованного описания предметной области. Для описания в принципе может использоваться и естественный язык, но его применение имеет много недостатков, основные и которых громоздкость описания, неоднозначность его трактовки. Поэтому используются графические средства.

На стадии системного анализа предметной области выделяются объекты, классы объектов, их взаимосвязи, определяются при этом функционально-информационные требования к их последующему представлению в виде системы взаимосвязанных данных. Эту стадию принято называть концептуальным проектированием системы, а ее результат - концептуальной моделью предметной области.

Модель «сущность-связь» (ER - модель, "EssenceRelation", "EntityRelationship") является одной из наиболее популярной в представлении предметной области системы. Эта модель на понятийном уровне представляет классы объектов предметной области, их взаимосвязь и является связующим звеном между разработчиками и пользователями БД при согласовании целей создания информационной системы.

## Объем раздела от 7 до 15 страниц.

#### <span id="page-11-1"></span>4. Создание реляционной базы данных в среде СУБД Access

На основании концептуальной модели для выделенных информационных объектов уточняются атрибуты сущностей, ключи сущностей и в СУБД Access создаются реляционные структуры таблиц. Таблицы рекомендуется создавать конструктором, где формируются названия полей, устанавливаются типы данных полей, описание полей, устанавливаются ключевые поля, свойства полей. Фрагмент структуры таблицы представлен на рисунке 1.

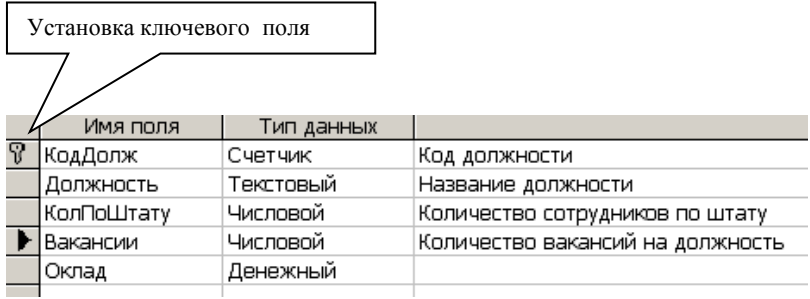

Рис. 1. Фрагмент структуры таблицы

Реляционная таблица представляет собой двумерный массив и обладает следующими свойствами:

- каждый элемент таблицы один элемент данных;
- все элементы в столбце имеют одинаковый тип и длину;
- одинаковые строки в таблице отсутствуют;
- порядок следования строк произвольный.

При создании структуры таблиц следует обратить внимание на свойства полей. Корректная их установка уменьшает количество ошибок, происходящих по вине пользователя. Контроль количественных реквизитов может состоять в проверке на соответствие области допустимых значений. Перечень свойства текстового поля представлен на рисунке 2.

Согласно этапам проектирования и разработки базы данных после создания пустых таблиц следует установить связи между таблицами для получения логически связанных таблиц. Связи устанавливаются в схеме данных, вызываемой из меню или панели инструментов. В окно схемы данных добавляются таблицы, которые подлежат связыванию, и по первичным и вторичным ключам подчиненных таблиц устанавливаются соответствующие связи (один-к-одному, один-ко-многим, связи объелинения). Установление связей осуществляется в диалоговое окно «Изменение связей» (Рис. 3).

Пример схемы данных представлен на рисунке 4 и приложении 3.

Смысл связи один-ко-многим означает, что одному экземпляру главной таблицы может соответствовать 0, 1 и более экземпляров подчиненной таблицы. Следует иметь в виду, что эта связь устанавливается только между полями с одинаковыми типами данных.

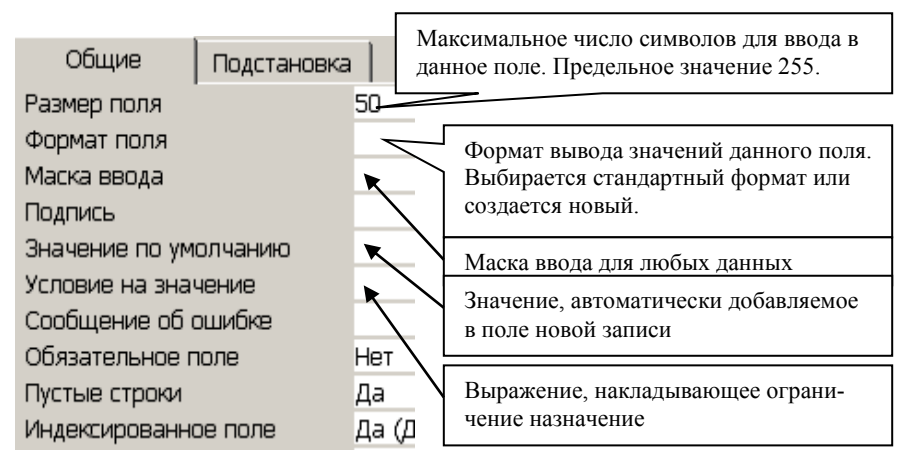

Рис 2. Свойства текстового поля

Результатом выполнения данного раздела должна быть схема данных, которая может в дальнейшем пополняться дополнительными объектами, необходимыми для решения пользовательских залач.

Лля проверки корректности структур таблиц и установленных связей вводится необходимое количество справочных данных в режиме таблиц, осуществляется гестирование путем ввода справочных и учетных данных и, при необходимости, осуществляется отладка структур таблиц, их типов данных и др.

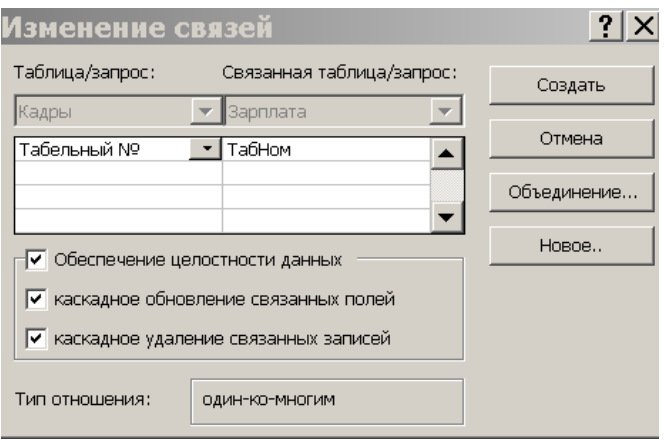

#### Рис. 3. Окно установки и изменения связей

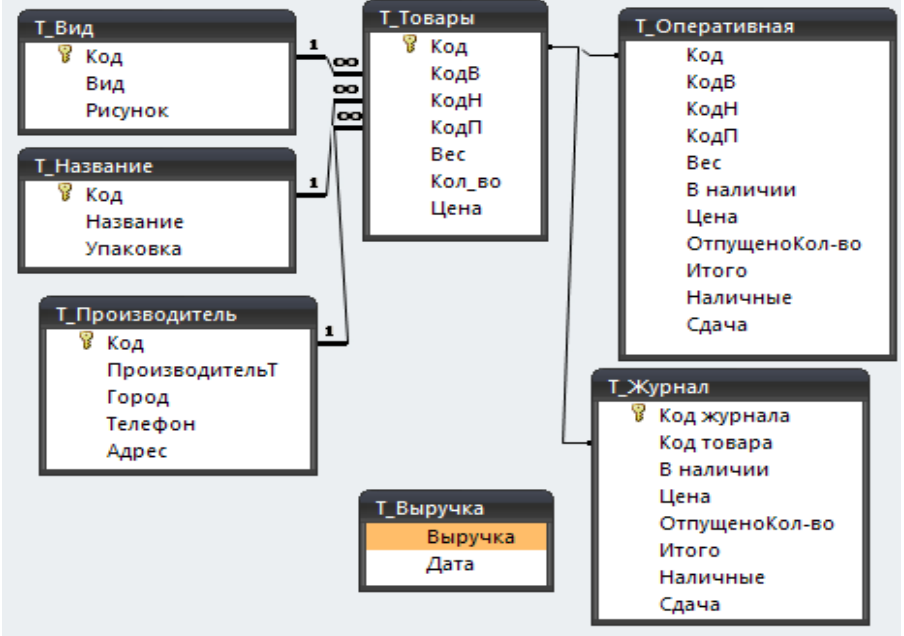

Рис. 4. Пример схемы данных

## *Объем раздела от 5 до 10 страниц.*

**Приложение 1**. Пример диаграммы вариантов

использования

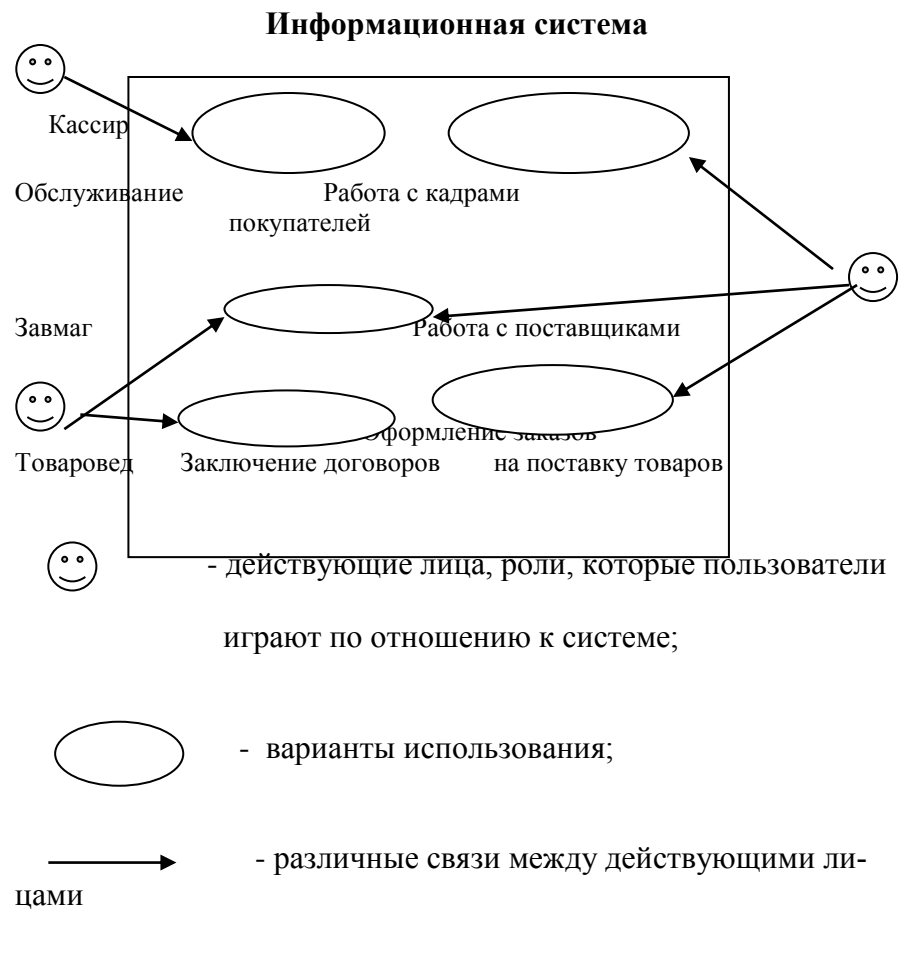

и вариантами использования.

Действующие лица делятся на три основных типа - пользователи системы, другие системы, взаимодействующие с данной системой, и время.

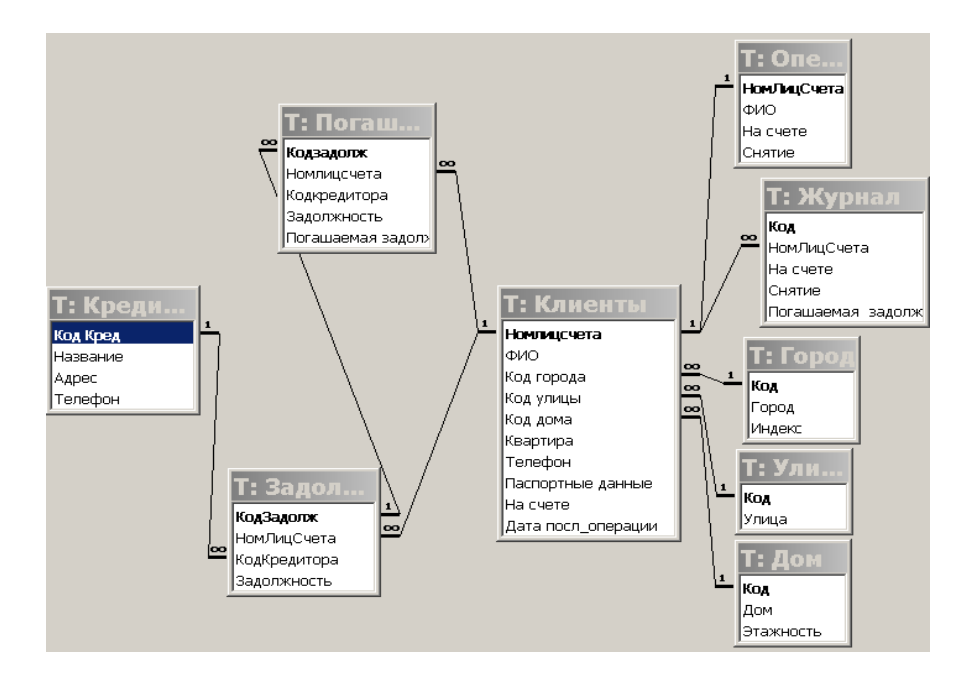

В таблице **Клиенты** содержатся данные о клиентах и их содержании лицевого счета – денежной суммы, в таблице Кредиторы – данные о кредиторах. В таблицах **Журнал, Задолжности, Погашение** производится учет всех текущих операций.

<span id="page-17-0"></span>**Приложение 2 .** Предлагаемые темы курсовых проектов.

- 1. Создание базы данных магазина строительных материалов «Тitan-Stroi».
- 2. Создание базы данных магазина одежды, обуви и аксессуаров «Shoes mix».
- 3. Создание базы данных магазина строительных материалов «Строй Мир»
- 4. Создание базы данных магазина косметики «Палитра».
- 5. Создание базы данных магазина одежды и обуви «Day and Night».
- 6. Создание базы данных магазина одежды «Дресс-code».
- 7. Создание базы данных магазина одежды «Стильный гардероб».
- 8. Создание базы данных магазина обуви и аксессуаров «Happy Shoes».
- 9. Создание базы данных магазина автозапчастей «AutoStyler».
- 10. Создание базы данных магазина сувениров «Prezent House».
- 11. Создание базы данных магазина косметики «Сакура»
- 12. Создание базы данных магазина обуви «Обувная лига».
- 13. Создание базы данных магазина цветов «АртФлора».Создание базы данных магазинамузыкальных инструментов «Диапазон».
- 14. Создание базы данных магазина хозяйственных товаров «Все для дома».
- 15. Создание базы данных магазина одежды «LadiDi».
- 16. Создание базы данных магазина одеждыи обуви «МодныйMagazin».
- 17. Создание базы данных магазинаювелирных изделий «Изумруд».
- 18. Создание базы данных магазинаювелирных изделий «Карат».
- 19. Создание базы данных магазина цветов «Букет».
- 20. Создание базы данных магазина хозяйственных товаров «СтройService».

#### <span id="page-18-0"></span>**Приложение3** . Образец титульного листа **МИНИCTEPCTBO НАУКИ И ВЫСШЕГО ОБРАЗОВАНИЯ РОССИЙСКОЙ ФЕДЕРАЦИИ Федеральное государственное автономное образовательное учреждение высшего образования «СЕВЕРО-КАВКАЗСКИЙ ФЕДЕРАЛЬНЫЙ УНИВЕРСИТЕТ» Пятигорский институт (филиал) СКФУ Колледж Пятигорского института (филиала) СКФУ**

# **КУРСОВАЯ РАБОТА**

По дисциплине: Информационные технологии в профессиональной деятельности.

\_\_\_\_\_\_\_\_\_\_\_\_\_\_\_\_\_\_\_\_\_\_\_\_\_\_\_\_\_\_\_\_\_\_\_\_\_\_\_\_\_\_\_\_\_\_\_\_\_\_\_\_\_\_

Тема:

Студент

#### \_\_\_\_\_\_\_\_\_\_\_\_\_\_\_\_\_\_\_\_\_\_\_\_\_\_\_\_\_\_\_\_\_\_\_\_\_\_\_\_\_\_\_\_\_\_\_\_\_\_\_\_\_\_ ФИО

Специальность: 38.02.04 Коммерция (по отраслям) группа П-КО-192

Руководитель: Крюкова Мария Александровна

Оценка \_\_\_\_\_\_\_\_\_\_\_\_\_\_\_\_\_\_\_\_\_\_\_

Дата « $\rightarrow$  2021 г.

Пятигорск, 2021г.

# **Основная литература**

### **Основная литература**

1. Дубина, И. Н. Информатика: информационные ресурсы и технологии в экономике, управлении и бизнесе [Электронный ресурс] : учебное пособие для СПО / И. Н. Дубина, С. В. Шаповалова. — Электрон. текстовые данные. — Саратов : Профобразование, 2019. — 170 c. — 978-5-4488-0277-5. — Режим доступа: http://www.iprbookshop.ru/84677.html

2. Цветкова, А. В. Информатика и информационные технологии [Электронный ресурс] : учебное пособие для СПО / А. В. Цветкова. — Электрон. текстовые данные. — Саратов : Научная книга, 2019. — 190 c. — 978-5-9758-1891-1. — Режим доступа: http://www.iprbookshop.ru/87074.html

3. Косиненко Н.С. Информационные технологии в профессиональной деятельности [Электронный ресурс] : учебное пособие для СПО / Н.С. Косиненко, И.Г. Фризен. — 2-е изд. — Электрон. текстовые данные. — Саратов: Профобразование, Ай Пи Эр Медиа, 2018. — 308 c. — 978-5-4486-0378-5, 978-5-4488- 0193-8. — Режим доступа: <http://www.iprbookshop.ru/76992.html>

## **Дополнительные источники**

1. Пахомова Н.А. Информационные технологии в менеджменте [Электронный ресурс] : учебно-методическое пособие / Н.А. Пахомова. — Электрон. текстовые данные. — Саратов: Ай Пи Эр Медиа, 2018. — 93 c. — 978-5-4486-0033-3. — Режим доступа: [http://www.iprbookshop.ru/70765.html.](http://www.iprbookshop.ru/70765.html)

2. Цветкова, А. В. Информатика и информационные технологии : учебное пособие для СПО / А. В. Цветкова. — Саратов : Научная книга, 2019. — 190 c. — ISBN 978-5-9758-1891-1. — Текст : электронный // Электронно-библиотечная система IPR BOOKS : [сайт]. — URL: [http://www.iprbookshop.ru/87074.html.](http://www.iprbookshop.ru/87074.html)

 **[http://www.edu.ru/index.php?page\\_id=6](http://www.edu.ru/index.php?page_id=6) Федеральный портал Российское образование.**

 **<http://informic.narod.ru/info.html> Сайт преподавателя Информатики.**

- **[http://www.stavminobr.ru](http://www.stavminobr.ru/) Министерство образования ставропольского края.**
- **[http://www.fskn.gov.ru](http://www.fskn.gov.ru/) ФСКН России официальный сайт**
- **[http://www.edu.ru](http://www.edu.ru/) "Российское образование" Федеральный портал**
- **<http://www.edu.ru/db/portal/sites/school-page.html> - ресурсы портала для общего образования**
- **http://www.school.edu.ru/default.asp- "Российский общеобразовательный портал"**
- **[http://www.ege.edu.ru](http://www.ege.edu.ru/) - "Портал информационной поддержки Единого Государственного экзамена"**
- **[http://www.fepo.ru](http://www.fepo.ru/) - "Федеральный Интернет-экзамен в сфере профессионального образования"**
- **<http://allbest.ru/union> - "Союз образовательных сайтов"**